# **ПРОВЕДЕНИЕ ОГЭ ПО ИНОСТРАННЫМ ЯЗЫКАМ (УСТНАЯ ЧАСТЬ)**

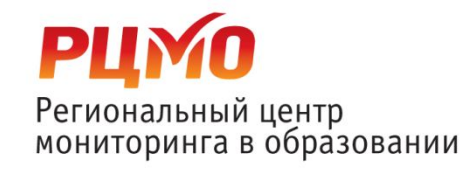

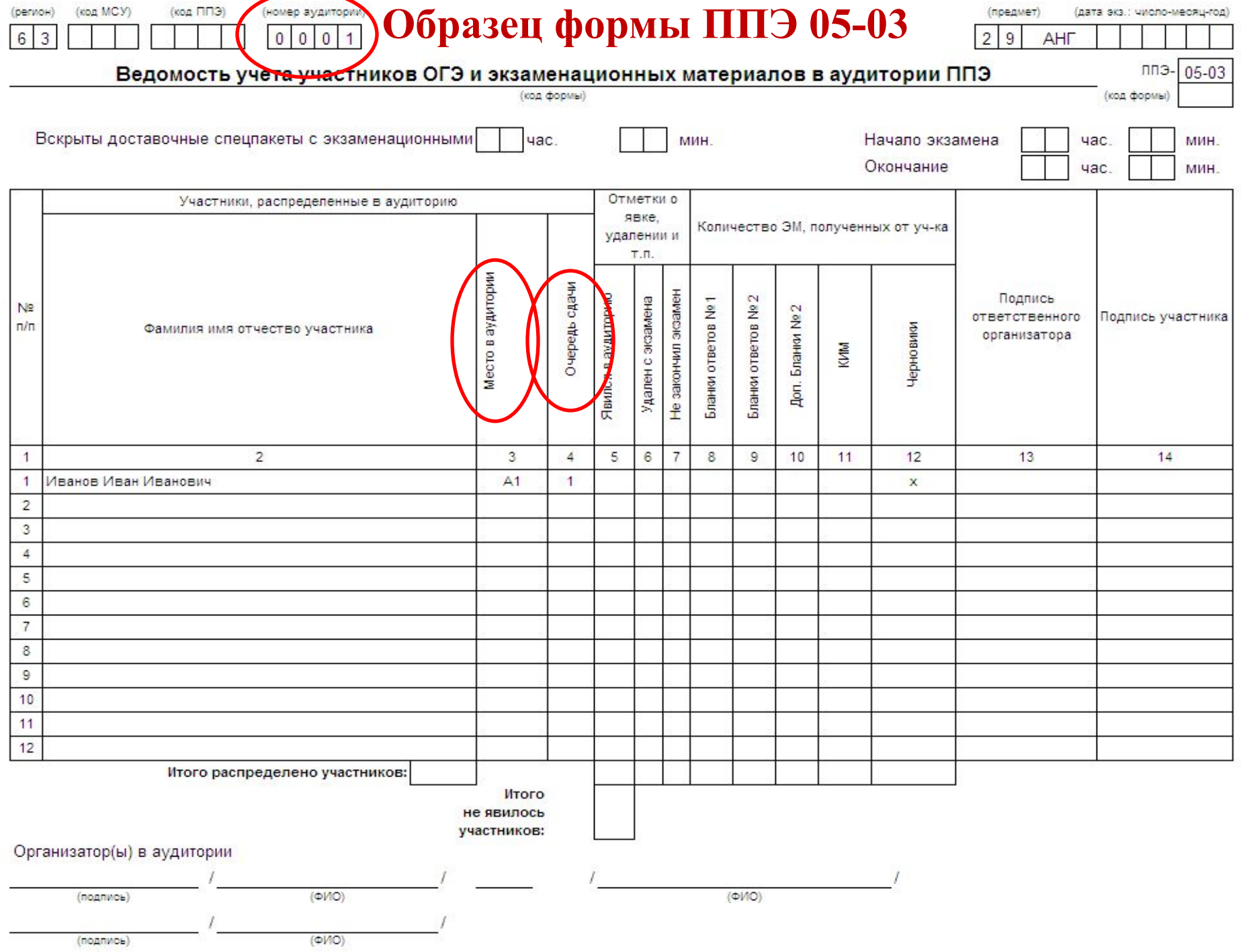

#### **Заполнение бланков ответов участниками**

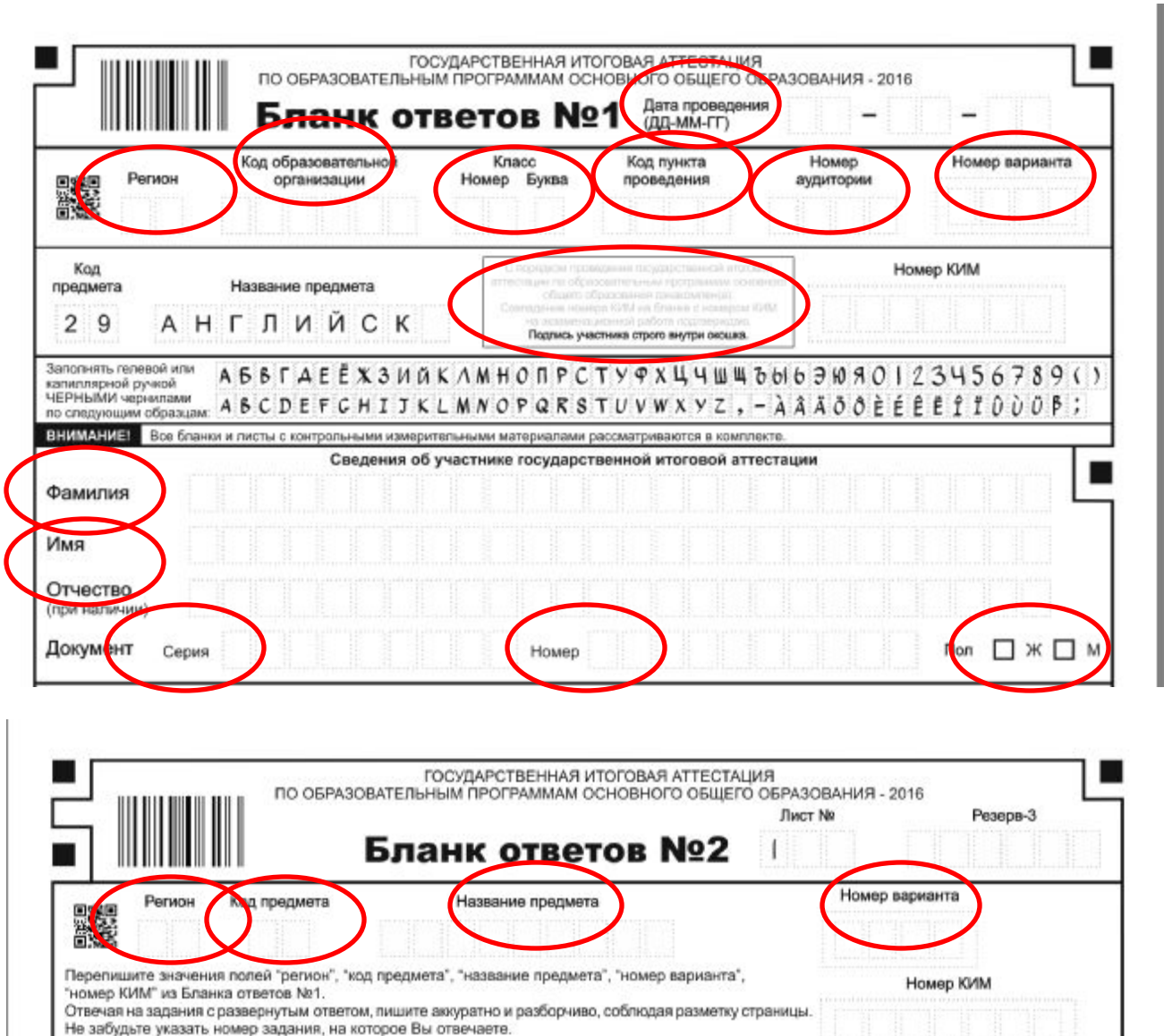

Условия задания переписывать не нужно.

**BHMMAHME!** Все бланки и листы с контрольными измерительными материалами рассматриваются в комплекте. Заполнять гелевой ручкой черными чернилами, **Начало экзамена**

## Время выполнения экзамена- 15 минут

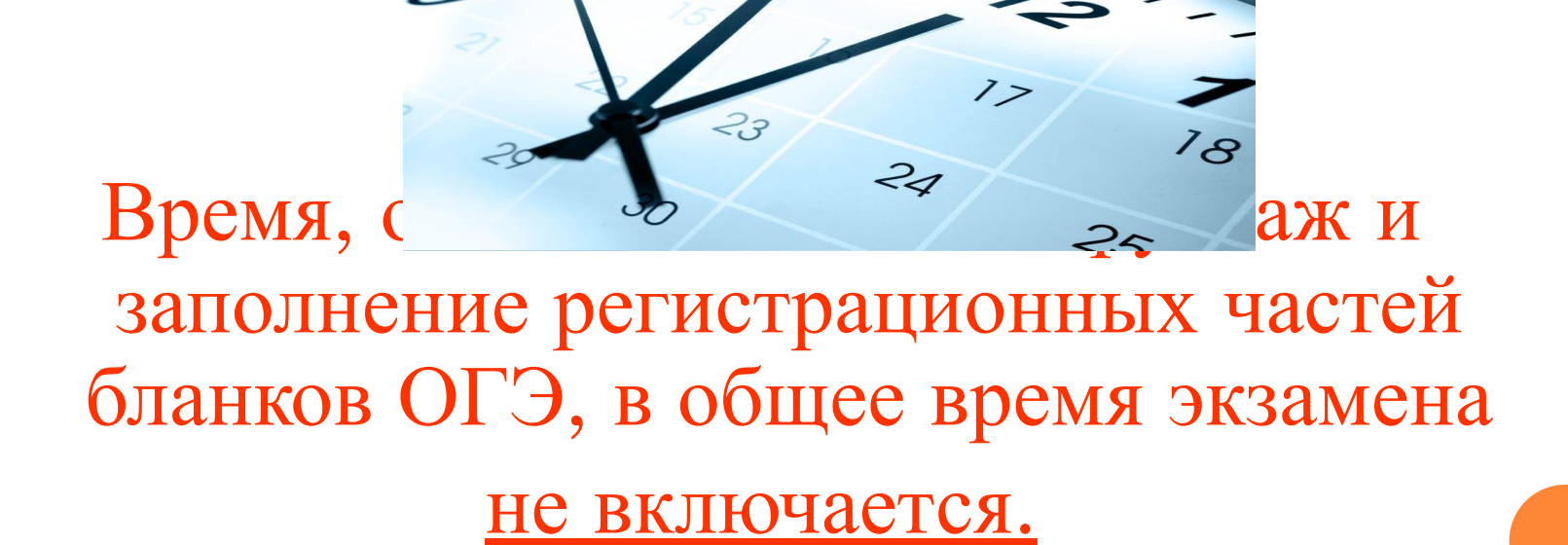

### **Запуск программы записи ответов участников осуществляется техническим специалистом в аудитории**

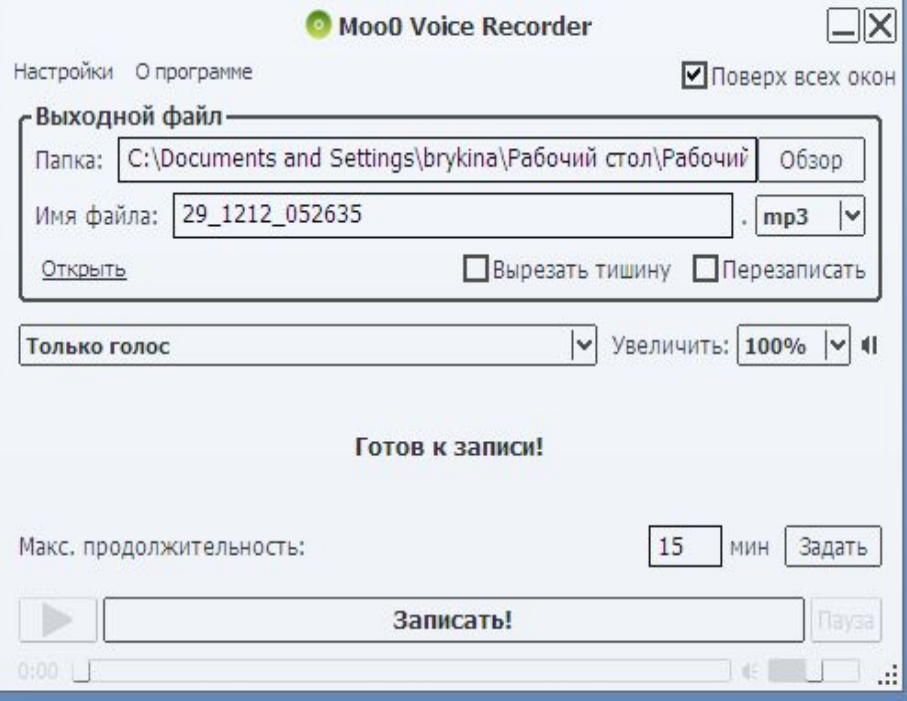

**1 Шаг** Открыть программу- Настройки - Показать панель «Максимальная продолжительность»- Установить максимальную продолжительность 15 мин.

**2 Шаг** Настройки - Качество записи МР3-192 кб/сек

**3 Шаг** Настройки - Отключить звук при загрузке - Отключить также при продолжении-0 сек.

**4 Шаг** Настройки

#### **Запуск программы записи ответов**

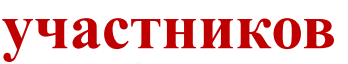

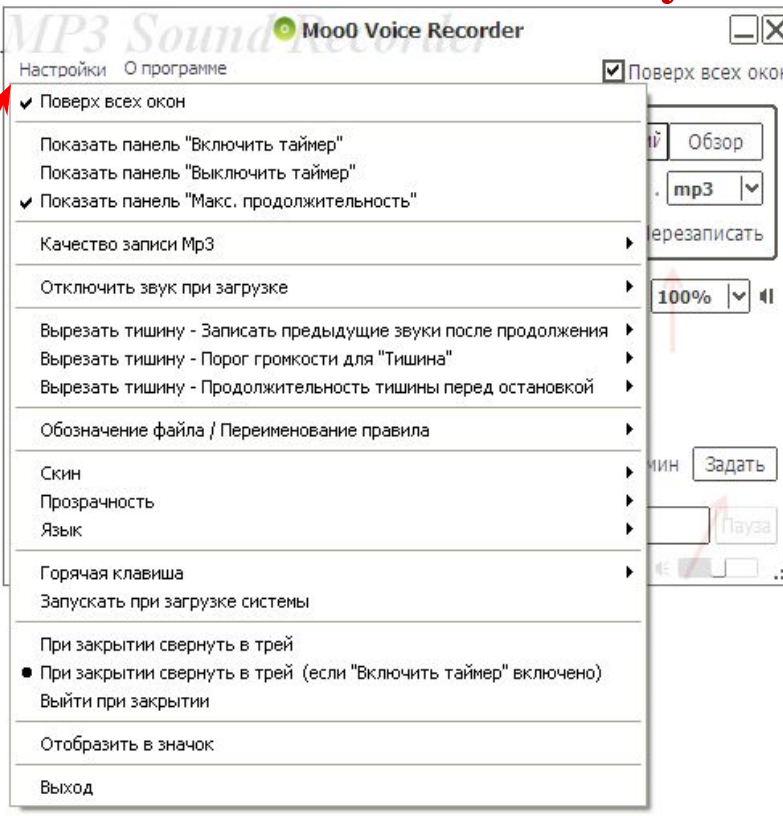

Вырезать тишину- Записать предыдущие звуки после продолжения 0,3 сек;

Вырезать тишину- Порог громкости для «Тишина»- 10%;

Вырезать тишину- Продолжительность тишины перед остановкой-1,5 сек.

**5 Шаг** Главное окно- Папка-Обзор- Выбрать место для сохранения файлов (Рекомендуется создать папку на Рабочем столе, обозначив ее номером аудитории)

**6 Шаг** Имя файла (Файл именуется в соответствии с инструкцией (Код предмета\_Номер варианта\_Номер КИМ участника). **Тип файла mp3 7 Шаг** Установить «Только голос»

**8 Шаг** Нажать «Записать»

#### **Запуск программы записи ответов**

#### **участников**

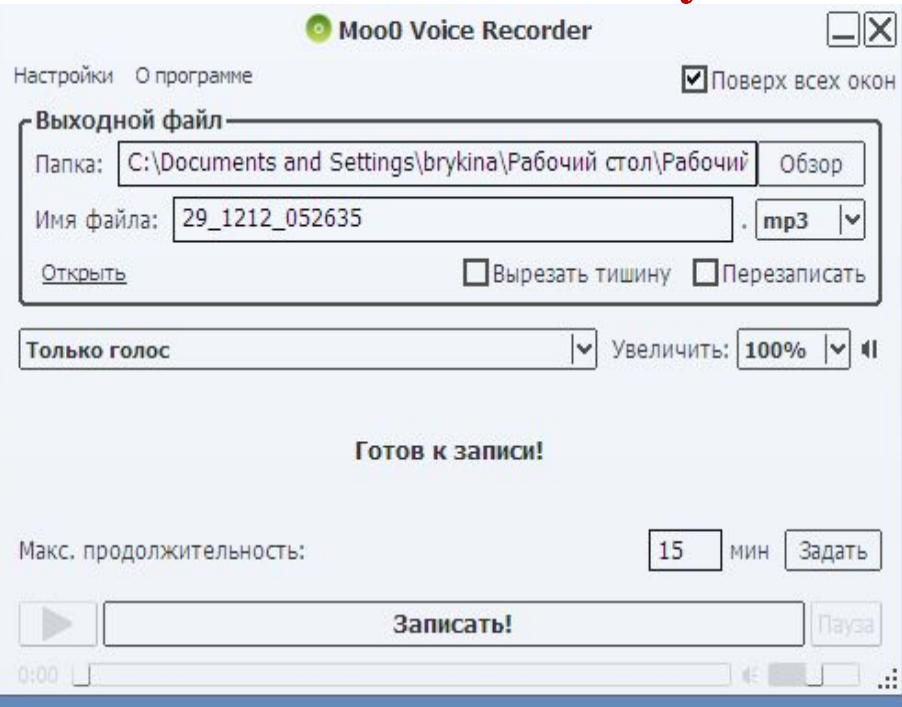

**5 Шаг** Главное окно- Папка-Обзор- Выбрать место для сохранения файлов (Рекомендуется создать папку на Рабочем столе, обозначив ее номером аудитории)

**6 Шаг** Имя файла (Файл именуется в соответствии с инструкцией (Код предмета\_Номер варианта\_Номер КИМ участника). **Тип файла mp3**

**7 Шаг** Установить «Только голос»

**8 Шаг** Нажать «Записать»

**Начало записи ответов участников**

#### **Прежде чем приступить к ответам на вопросы участник проговаривает Номер КИМ на русском языке**

#### **Перед ответом на каждое задание участник произносит номер задания на языке сдаваемого предмета**

**9 Шаг** После сигнала участника о его готовности выполнять 2 задание (диалог) организатор включает аудиозапись диалога, при этом не останавливая запись участника!

**10 Шаг** По завершении ответа участника выключить запись (Нажать «Стоп»). Если ответ участника длится более 15 минут, запись отключается автоматически.

**С 1 по 5 шаги необходимо выполнить на подготовительном этапе ППЭ к экзамену.** Последующим участникам меняется только Имя файла .

## **Завершение экзамена**

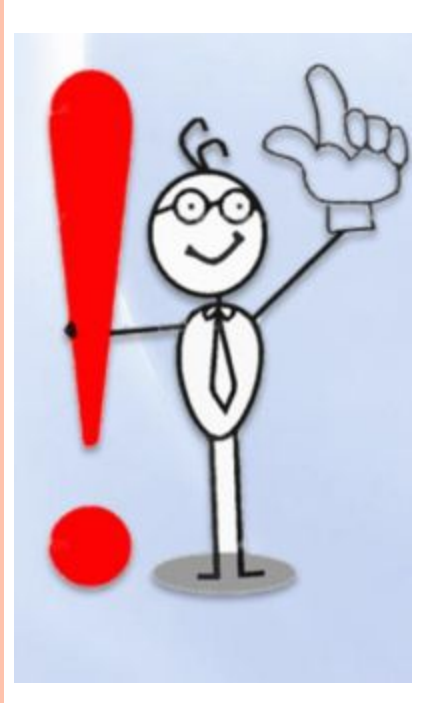

**После того как все участники в группе в аудитории проведения закончили выполнение работы, в аудиторию проведения из аудитории ожидания приглашается новая группа**

**Завершение экзамена**

**По окончании экзамена в ППЭ технический специалист формирует папки с ответами участников:**

❑ **по аудиториям, соблюдая следующую кодировку: Код предмета\_Код ППЭ\_Номер аудитории** 

❑**по ППЭ (Код предмета\_Код ППЭ)**